## Оплата услуг

Раздел кассового сервера Параметры магазина и настройка операций – Интеграция – Оплата услуг (вкладка слева) служит для настройки продажи услуг на кассе УКМ 4.

Для формирования списка услуг оплаты необходимо воспользоваться кнопкой +Создать. Появится выпадающий список возможных услуг оплаты, из которого следует выбрать нужную:

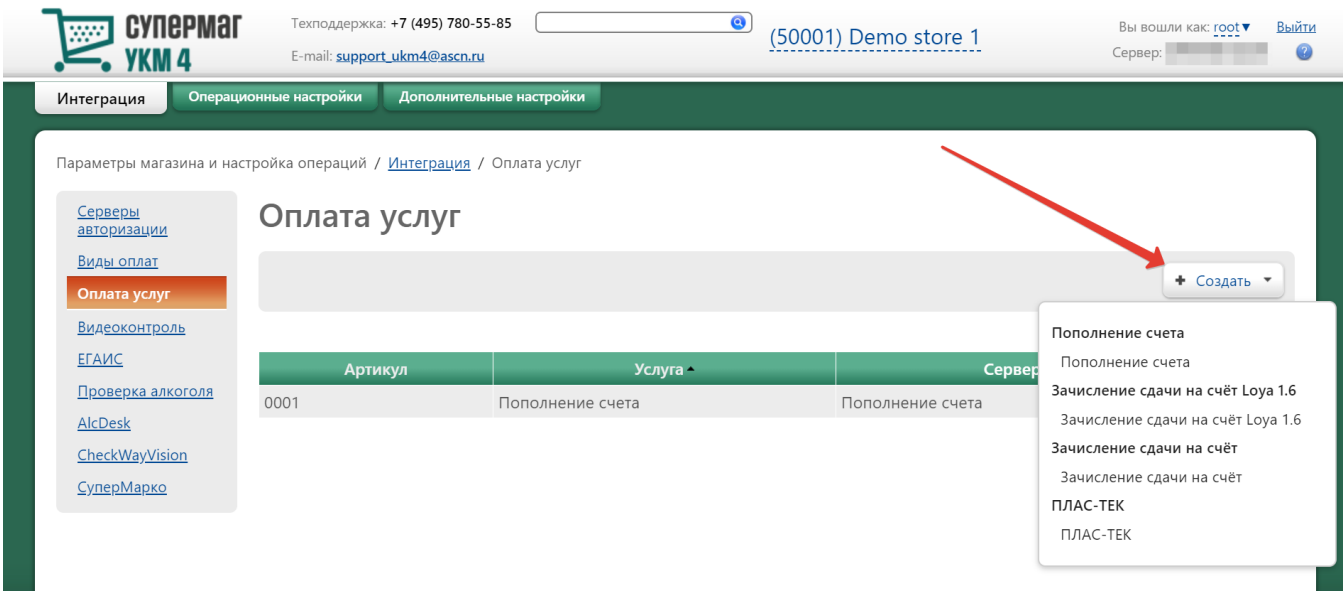

Примечание. За немногочисленными исключениями, список доступных вариантов услуг оплаты формируется в соответствии со списком подключенных [серверов авторизации](https://manual.retail-soft.pro/pages/viewpage.action?pageId=50615607) (тип - Услуги).

Для каждого вида услуги набор настроек будет различен, однако некоторые параметры являются общими для каждой услуги:

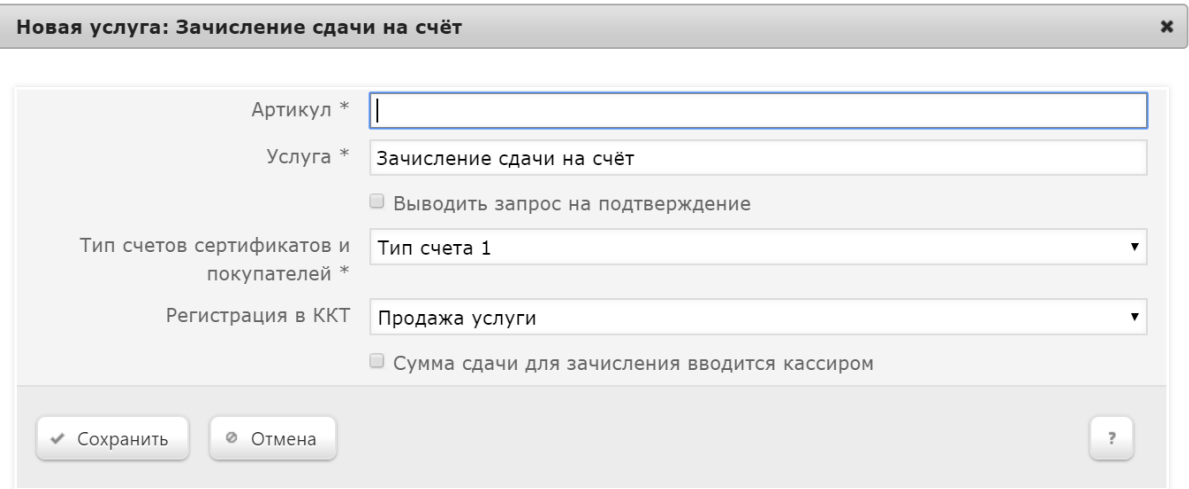

Артикул – внутренний артикул (код) товара, идентифицирующего услугу. Условный товар, идентифицирующий услугу, система распознает как соответствующую услугу. Создать такой товар можно в разделе [Справочник](https://manual.retail-soft.pro/pages/viewpage.action?pageId=50615328#id--card) [и – Товары](https://manual.retail-soft.pro/pages/viewpage.action?pageId=50615328#id--card) по кнопке +Создать товар.

Услуга – название услуги.

Выводить запрос на подтверждение - если данный параметр активен, то в начале выполнения операции на кассе появится запрос на подтверждение действия.

После выполнения настроек необходимо нажать кнопку Сохранить - и созданная услуга оплаты появится в общем списке на главной странице раздела.

Чтобы изменить настройки подключенной услуги оплаты или удалить ее по соответствующей кнопке, достаточно кликнуть по строке с ее названием в общем списке, после чего откроется окно редактирования настроек услуги оплаты.